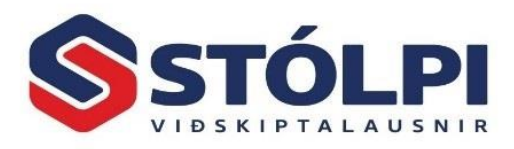

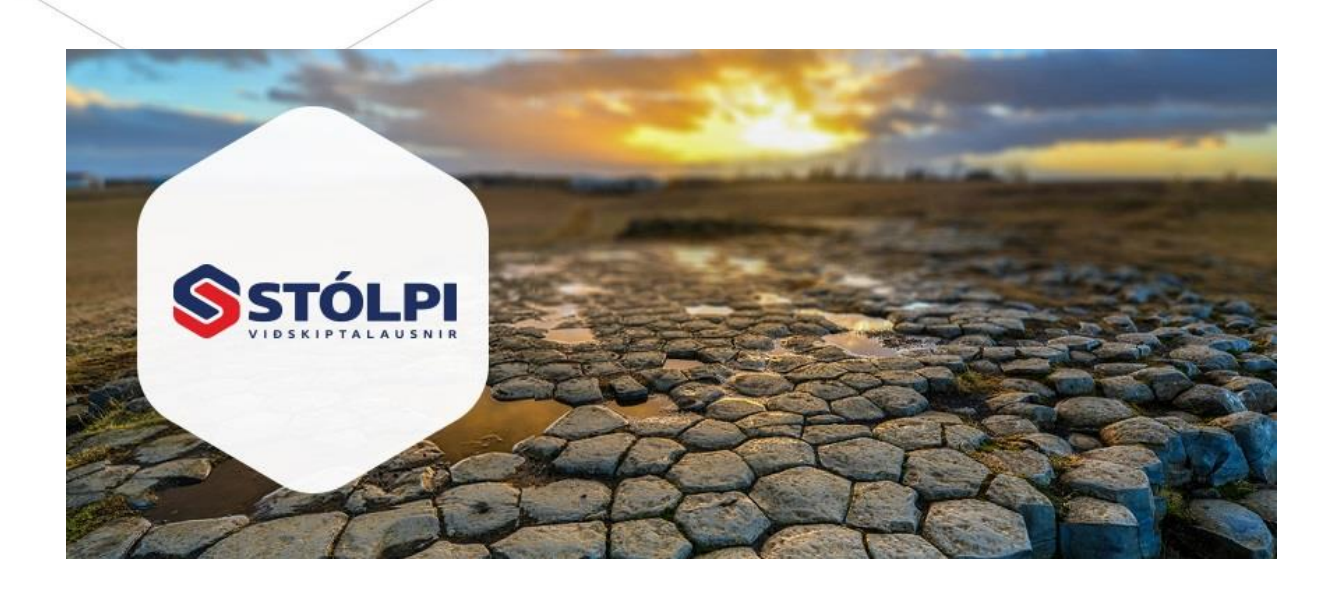

# HANDBÓK

# Rafræn innkaup

Uppfært: 16.12.2022 (Stólpi útgáfa 2023.02) Síða nr. 1

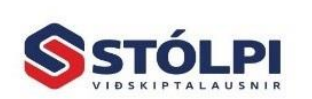

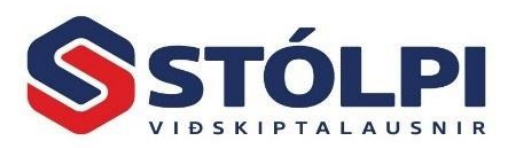

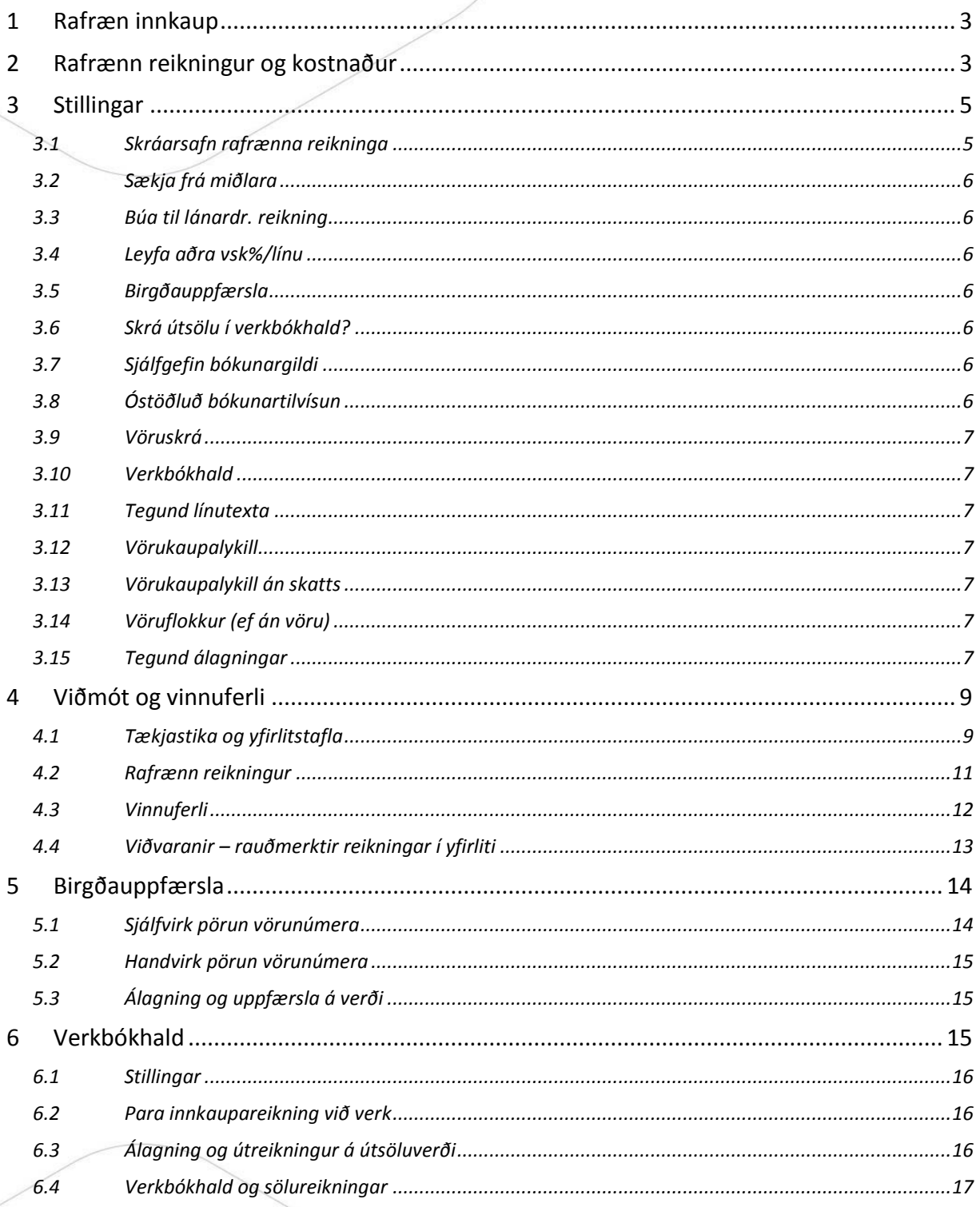

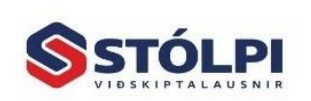

Síða nr. 2

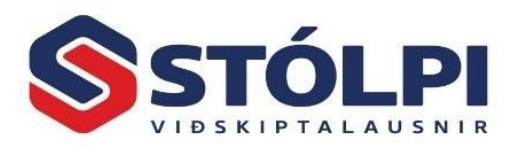

# <span id="page-2-0"></span>**1 Rafræn innkaup**

Rafræn innkaup er kerfi til að lesa inn rafræna innkaupareikninga frá birgjum (*lánardrottnum*) beint inn í fjárhag og sparar notandi sér þá vinnu sem ella hefði farið í að handskrá sömu reikninga. Rafrænn innlestur innkaupareikninga dregur úr villuhættu, eykur öryggi og hraða í allri vinnslu auk þess að vera mun umhverfisvænni leið en handvirk skráning af pappír. Vinnusparnaður er mjög verulegur og af þessum sökum eru mörg fyrirtæki og stofnanir farin að krefjast rafrænna reikninga frá sínum lánardrottnum.

Með innlestri á rafrænum innkaupareikningi sparast ekki aðeins vinna við að skrá lánardrottnareikning inn í fjárhag bókhalds. Einnig er hægt að skrá vörur beint inn í birgðakerfi Stólpa eða skrá aðkeypt efni til endursölu beint inn á verk í verkbókhaldi Stólpa.

Hægt er því að uppfæra rafræna innkaupareikninga á þrjá staði í Stólpa. Inn í fjárhaginn, í birgðakerfið og í verkbókhaldið, allt eftir þörfum hvers og eins.

- **a) Fjárhagur:** Reikningur frá lánardrottni er skráður inn í fjárhaginn öll vinna við handskráningu reiknings hverfur en gæta þarf áfram þess að reikningur sé örugglega bókaður á réttan lykil í fjárhag. – Sjá nánar í [kafla 4.](#page-8-0)
- b) **Birgðir:** Birgðauppfærsla, parar aðkeyptar vörur sjálfkrafa eða handvirkt við eigin vöruskrá. Með staðfestingu frá notanda uppfærist vörumagn og endursöluverð sjálfkrafa miðað við nýtt kostnaðarverð og álagningu. Öll vinna við handskráningu birgða vegna innkaupa hverfur en rétt er að yfirfara allt rækilega áður en magn og útsöluverð eru uppfærð inn í kerfið. Sjá nánar í [kafla 5.](#page-13-0)
- c) **Verkbókhald:** Aðkeypt efni til endursölu er skráð beint á tilgreint verk í verkbókhaldi, sem síðar verður að endanlegum sölureikningi til viðskiptavina. Endursöluverð til viðskiptavina er reiknað með sjálfvirkum hætti út frá afslætti frá birgja eða fastri álagningu á kostnaðarverð. Gríðarlegur ávinningur skapast fyrir verktaka og fleiri sem kaupa inn mikið magn af efni vegna verka í vinnslu sem síðan verður endurselt til viðskiptavina. Í verkbókhaldinu má þannig sjá kostnaðarverð, útsöluverð og framlegð fyrir aðkeypt efni per einingu eða í heild og gefur þannig mikilvæga yfirsýn hvernig verkið er að koma fjárhagslega út. Sjá nánar í [kafla 6.](#page-14-2)

Að hefja móttöku eða sendingu rafrænna reikninga er mjög einföld aðgerð. Þjónustuborð Stólpa aðstoðar notendur að taka þetta skref. Setja þarf upp læsta tengingu við skeytamiðlara og leiðbeina um virkni kerfisins.

Í þessari handbók er farið yfir helstu atriði sem huga þarf að við innlestur rafrænna reikninga. Yfirferðin er ekki tæmandi og er **ráðlagt að fá kennslu og þjálfun** áður en innlestur hefst. Skráning á námskeið fer fram í gegnum vef okkar [www.stolpi.is/namskeid.](https://www.stolpi.is/namskeid/)

## <span id="page-2-1"></span>**2 Rafrænn reikningur og kostnaður**

Ekki alls fyrir löngu voru allir reikningar prentaði á pappír og sendir með sniglapósti til móttakanda með talsverði fyrirhöfn og kostnaði. Innan fárra ára mun slíkt heyra til

Uppfært: 16.12.2022 (Stólpi útgáfa 2023.02) Síða nr. 3

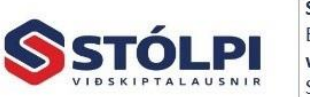

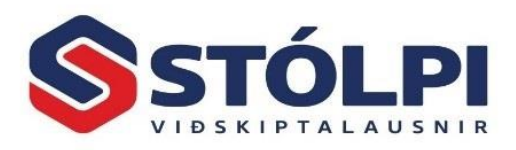

undantekninga þar sem rafrænir reikningar eru einfaldlega mun hagkvæmari, öruggari og betri valkostur en gamli pappírsreikningurinn.

Rafrænn reikningur fer sjálfkrafa sem rafrænt XML-skeyti úr sölukerfi seljanda og er lesinn rafrænt inn í bókhaldskerfi móttakanda. Móttakandi þarf því aðeins að samþykkja reikninginn (eða hafna) áður en hann er uppfærður inn í bókhaldið. Allar upplýsingar reikningsins eru færðar inn í tölvulesanlegt skeyti (XML skeyti) sem sölukerfi seljanda sendir með sjálfvirkum hætti til viðurkennds *skeytamiðlara*.

Hjá skeytamiðlara er skeytið yfirfarið og varðveitt þar til bókhaldskerfi móttakanda les það inn. Skeytamiðlarar hafa margþætt hlutverk í miðlun rafrænna reikninga. Þeir hafa einnig það hlutverk að yfirfara skeytið og hafna því ef það stenst ekki lágmarks formkröfur. Einnig sjá þeir um að "þýða" skeytið úr eldri stöðlum yfir í nýjasta staðalinn og áframsenda skeytið til þess skeytamiðlara sem móttakandi er tengdur við. Engu máli skiptir því hvort sendandi eða móttakandi reiknings sé hjá sama skeytamiðlaranum eða ekki þar sem reikningar eru sendir á milli skeytamiðlara eftir því hvort bókhaldskerfi sendandi eða móttakandi reiknings sé með tengingu við sama miðlara eða ekki. Er þetta ekki ósvipað og er hjá símafélögum þar sem tveir aðilar geta hringt sín á milli án þess að vera hjá sama símafyrirtæki.

Tenging skeytamiðlara við bókhaldskerfi og hlutverk þeirra í miðlun reikninga er gjaldskyld þjónusta. Stólpi hefur samning um slíka tengingu við **Unimaze** (Sendill) sem innheimtir bæði mánaðarleg tengigjald og gjald per skeyti/viðh. til þeirra hugbúnaðarhúsa sem þeir tengjast við. Stólpi viðskiptalausnir endurinnheimtir þetta gjald áfram til notenda Stólpa samkvæmt gjaldskrá hverju sinni.

Gjaldskrá Stólpa í miðlun rafrænna reikninga:

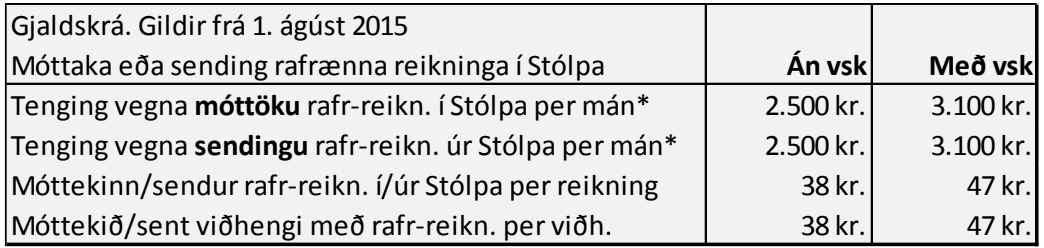

*\*) 50% afsláttur er af mánaðalegu tengigjaldi ef fjöldi reikninga eða viðhengja er innan við 4 stk. á mánuði.*

Margir líta svo á að reikningur sem sendur er sem PDF viðhengi með tölvupósti sé rafrænn reikningur, enda sé hann sendur með rafrænum hætti sem tölvupóstur. Móttakandi reiknings þarf hins vegar að prenta út PDF reikninginn og handskrá hann inn. Þegar talað er um rafrænan reikning er því aðeins átt við um reikninga sem berast sem rafrænt XML-skeyti úr einu bókhaldskerfi yfir í annað í gegnum viðurkennda skeytamiðlara.

Flestar ríkisstofnanir, stærri sveitarfélög og stærri fyrirtæki hafna nú móttöku á reikningum nema þeir berist sem rafrænn reikningur í gegnum skeytamiðlara. Ástæðan er að sú leið er í senn mun ódýrari, öruggari, fljótlegri og umhverfisvænni leið en PDF viðhengi í tölvupósti eða pappírsreikningur þegar allt er tekið með inn í myndina.

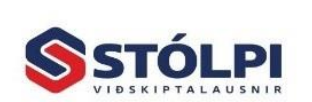

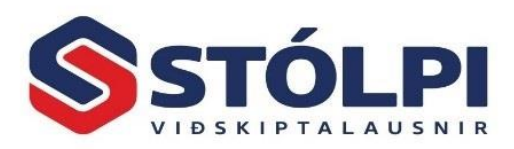

# <span id="page-4-0"></span>**3 Stillingar**

Þarfir og óskir notenda eru oft ólíkar og því þarf að stilla kerfið að þörfum notenda áður en byrjað er að lesa inn fyrstu reikningana frá skeytamiðlara. Við innlestur reikninga í Stólpa "erfast" sjálfgefin bókunargildi skv. stillingum á hvern reikning. Auðvelt er þó að opna hvern reikning og breyta gildum ef þess gerist þörf.

Smellið á *Stillingar* í tækjastiku og opnast þá meðfylgjandi gluggi.

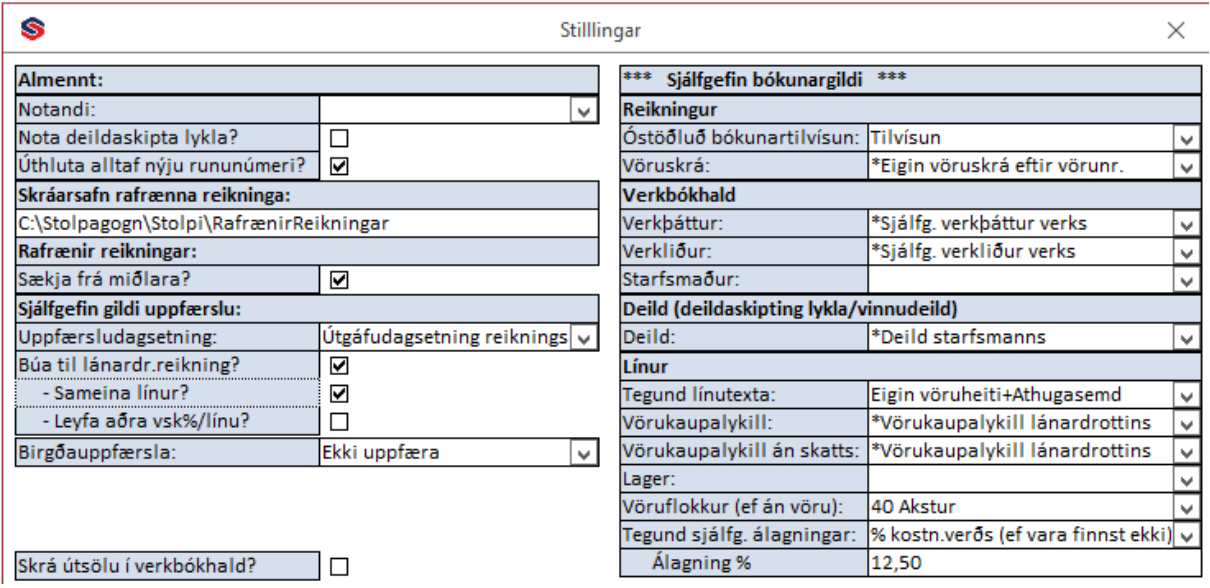

Vinsamlegast athugið að sýndar stillingar eiga ekki endilega við hjá öllum notendum þar sem þarfir notenda eru mismunandi og því verða stillingarnar mismunandi.

#### **\*Breytingar í útgáfu 2023:**

a) Nú er hægt að stilla að sjálfkrafa sé úthlutað nýju rununúmeri við uppfærslu rafrænna reikninga.

b) Einnig er hægt að velja að kerfið sameini allar skráningarlínu pr.bókhaldslykil við uppfærslu yfir í lánardrottnakerfið. Þessi valmöguleiki er líka í boði í uppfærsluferlinu.

#### <span id="page-4-1"></span>**3.1 Skráarsafn rafrænna reikninga**

Móttekin og send skeyti rafrænna reikninga er vistað á miðlægu gagnasvæði sem kerfið þarf að hafa aðgang að. Mikilvægt er að skráasafnið sé vistað á öruggu og læstu svæði sem er afritað reglulega eins og lög gera ráð fyrir.

Uppfært: 16.12.2022 (Stólpi útgáfa 2023.02) Síða nr. 5

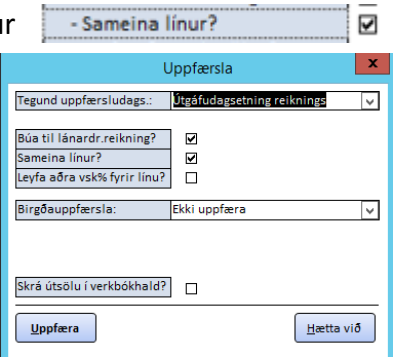

Úthluta alltaf nýju rununúmeri?

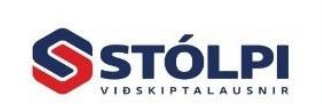

 $\overline{\mathbf{v}}$ 

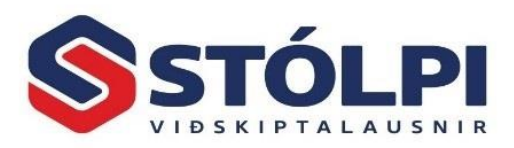

#### <span id="page-5-0"></span>**3.2 Sækja frá miðlara**

Til að sækja rafræna reikninga með sjálfvirkum hætti frá skeytamiðlara þarf að merkja hér við. Þjónustuborð Stólpa aðstoðar við að opna tengingu við skeytamiðlara í upphafi og skrá inn læstan aðgang fyrirtækis.

#### <span id="page-5-1"></span>**3.3 Búa til lánardr. reikning**

Stýrir hvort reikningur verði uppfærður inn í lánardrottnakerfið og þaðan inn í fjárhag. Ef merkt er við mun reikningur færast inn í fjárhaginn sem skráður kostnaðarreikningur.

#### <span id="page-5-2"></span>**3.4 Leyfa aðra vsk%/línu**

Stýrir hvort leyfilegt sé að bóka vörulínur reiknings á lykil án virðisauka þó virðisauki sé á upphaflega reikningi. T.d. kaffikostnaður.

#### <span id="page-5-3"></span>**3.5 Birgðauppfærsla**

Stýrir því hvort móttekið magn af innkaupareikningi sé fært inn í birgðakerfið á eigin vörunúmer. Magn og verð uppfærist þá sjálfkrafa inn á eigin vörunúmer. Sjá nánari umfjöllun í [kafla 5.](#page-13-0)

#### <span id="page-5-4"></span>**3.6 Skrá útsölu í verkbókhald?**

Stýrir því hvort efni af innkaupareikningi sé fært inn á valið verk í verkbókhaldi. Sjá nánari umfjöllun í [kafla 6.](#page-14-2)

#### <span id="page-5-5"></span>**3.7 Sjálfgefin bókunargildi**

Við innlestur á rafrænum innkaupareikningum inn í Stólpa frá skeytamiðlara fá allir mótteknir reikningar þá eiginleika sem notandi tilgreinir í sjálfgefnum bókunargildum. Eftir innlestur getur notandi hinsvegar opnað hvern reikning fyrir sig og breytt þessum bókunargildum ef þörf er á.

#### <span id="page-5-6"></span>**3.8 Óstöðluð bókunartilvísun**

Rafrænir reikningar innihalda svæði sem kallast *bókun* eða *bókunartílvísun*. Útgefandi reiknings getur skráð hvað sem er í þetta svæði að beiðni greiðanda, og kallast því óstöðluð bókunartilvísun. Oftast er svæðið notað til að auðkenna reikninginn við deild, verkefni eða annað hjá móttakanda. Fyrirtæki sem móttaka rafræna reikninga geta óskað eftir því við birgja sína hvernig þetta svæði er nýtt. Í þessari stillingu er hægt að segja kerfinu frá því hvernig unnið skal með þetta svæði, þ.e. sem verknúmer, sem deildarnúmer eða opin óstöðluð tilvísun að smekk móttakanda.

*->Verknúmer:* Ef þessi stilling er til staðar við innlestur reiknings og númer verks hefur verið skráð í svæðið af birgja við útgáfu reiknings mun kerfið sjálfkrafa tengja móttekinn innkaupareikning við samsvarandi verk í verkbókhaldi Stólpa þar sem efnið verður skráð ásamt kostnaðarverði og endursöluverði. Sjá umfjöllun í [kafla 6.](#page-14-2)

*->Deildanúmer:* Ef þessi stilling er til staðar við innlestur reiknings og númer deildar hefur verið skráð í svæðið við útgáfu reiknings mun kerfið sjálfkrafa tengja móttekinn innkaupareikning við samsvarandi deild í Stólpa.

Uppfært: 16.12.2022 (Stólpi útgáfa 2023.02) Síða nr. 6

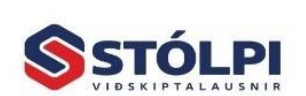

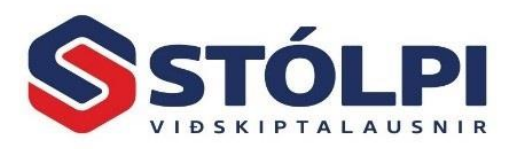

#### <span id="page-6-0"></span>**3.9 Vöruskrá**

Stýrir hvort og hvernig vörunúmer birgja eru sjálfvirkt pöruð við eigin vörunúmer í vöruskrá birgðakerfis. Sjá nánari umfjöllun í [kafla 5.](#page-13-0)

<span id="page-6-1"></span>**3.10 Verkbókhald**

Sjá umfjöllun í [kafla 6.](#page-14-2)

#### <span id="page-6-2"></span>**3.11 Tegund línutexta**

Vörulínur innkaupareiknings hafa vörunúmer og vöruheiti. Hér getur notandi valið hvort hann sjái vöruheiti birgja eða sitt eigið vöruheiti, þ.e. vörunúmerin hafa verið pöruð saman við eigin vöruskrá – sjá nánar í [kafla 5.](#page-13-0) Útgefandi reiknings getur einnig skráð athugasemd með hverri vörulínu. Notandi velur hér hvaða vöruheiti hann óskar eftir að sjá, svo og hvort hann vilji einnig sjá athugasemd vörulínu hafi hún verið skráð. Almennt skal skrá hér *Vöruheiti+Athugasemd* sem sýnir þá vöruheiti birgja ásamt skráðri athugasemd.

#### <span id="page-6-3"></span>**3.12 Vörukaupalykill**

Almennt er ráðlagt að hafa hér skráð *\*Vörukaupalykil lánardrottins.* Hver lánardrottinn er með skráðan sjálfgefinn vörukaupalykil í lánardrottnakerfi. Kerfið skráir þá sjálfkrafa þann lykil á allar línur innkaupareiknings sem skráður er á viðkomandi lánardrottinn við innlestur reiknings. Nauðsynlegt er þó að bókari yfirfari hvort allar línur reiknings eigi við skráðan vörukaupalykil og breyta ef þess þarf.

Dæmi: Starfsmaður fer í Byko og kaupir efni fyrir verk í vinnslu ásamt gosdrykk fyrir sjálfan sig. Þegar reikningur er lesinn inn koma allar línur reiknings sjálfkrafa á lykil fyrir aðkeypt efni enda er lánardrottinn Byko stilltur á þann lykil. Hins vegar er gosdrykkurinn ekki efni til endursölu og þarf því bókari að leiðrétta þessa línu reiknings svo gosdrykkurinn færist á réttan lykil í fjárhag.

#### <span id="page-6-4"></span>**3.13 Vörukaupalykill án skatts**

Almennt er ráðlagt að hafa hér skráð \*Vörukaupalykil lánardrottins. T.d. þegar bókaður er kaffikostnaður sem er án skatts en rafræni reikningurinn er með skatti, kemur villumelding á reikninginn ef notaður er lykill án skatts nema þessi aðgerð sé valin og sjálfgefni lykillinn sé án skatts.

#### <span id="page-6-5"></span>**3.14 Vöruflokkur (ef án vöru)**

Óparaðar vörur/efni sem fært er inn á verk er hægt að auðkenna sem ákveðinn vöruflokk, t.d. vöruflokkinn *Aðkeypt efni til endursölu.* Ef vara er pöruð við eigin vöruskrá kemur sjálfkrafa vöruflokkur eigin vöru.

#### <span id="page-6-6"></span>**3.15 Tegund álagningar**

Hvort sem vörur eru uppfærðar inn í birgðakerfið sem lagervörur til endursölu og/eða skráðar beint á verk í verkbókhaldi þarf að huga að því hver álagning vörunnar skal vera og reikna út frá því nýtt útsöluverð á vöruna. Í [kafla 5](#page-13-0) er farið yfir hvernig vörur úr rafrænum reikningi eru **paraðar við eigin vörunúmer** sem hefur þegar skráða álagningu og nýtt söluverð reiknað út

Uppfært: 16.12.2022 (Stólpi útgáfa 2023.02) Síða nr. 7

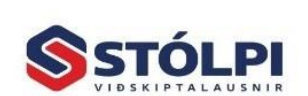

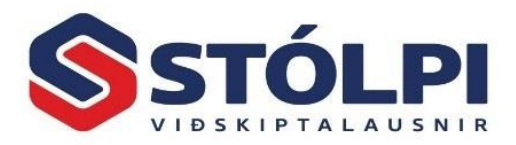

 $\overline{a}$ 

frá nýju kostnaðarverði og skráðri álagningu. Í verkbókhaldi er hins vegar hægt skrá aðkeypt efni inn á verk án þess að efnið sé endilega parað við eigið vörunúmer. Þarf þá að tilgreina

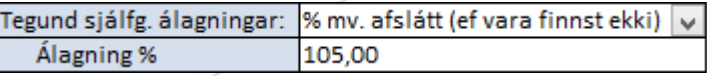

álagningu á efninu svo kerfið geti reiknað út útsöluverð.

Í stillingum er boðið upp á fjóra valmöguleika fyrir sjálfvirkan útreikning á útsöluverði miðað við nýtt kostnaðarverð (tilgreint í reikningi) en miðað við mismunandi álagningu:

- *a) % kostn.verðs (ef vara finnst ekki):* Kerfið reiknar útsöluverð vörunnar út frá **[Álagning%]** en aðeins fyrir þær vörur sem **ekki parast** við eigin vöruskrá. Vörur sem parast við eigin vöruskrá fá álagningu vörunnar af vöruspjaldi hennar eins og það er skráð þar.
- *b) % mv. afslátt (ef vara finnst ekki):* Kerfið reiknar útsöluverð vörunnar út frá **afslætti**  innkaupareiknings en aðeins fyrir þær vörur sem **ekki parast** við eigin vöruskrá. [Álagning%] = 100 þýðir að söluverð verði jafnt og verðlistaverð birgja (verð fyrir afslátt). [Álagning%] = 105 þýðir t.d. að söluverð verði 5% hærra en verðlistaverð birgja. Vörur sem parast við eigin vöruskrá fá álagningu vörunnar af vöruspjaldi hennar eins og það er skráð þar.
- *c) % kostn.verðs (allar línur)*. Sama og í **a-lið** nema álagning kemur á **allar vörur**, hvort sem þær eru paraðar við eigin vöruskrá eða ekki.
- *d) % mv. afslátt (allar línur).* Sama og í **b-lið** nema álagning kemur á **allar vörur**, hvort sem þær eru paraðar við eigin vöruskrá eða ekki.

Í stillingum er valin ein af fjórum leiðum og skráist þá álagning samkvæmt valinni stillingu sjálfkrafa á allar línur reikninga **við innlestur þeirra<sup>1</sup>** . Álagningaprósentuna má sjá og breyta handvirkt á óuppfærðum reikningi með því að opna reikning velja flipann [*Bókun lína*] og skoða þar dálkinn [*Álagning*]. Þar er hægt að breyta álagningunni handvirkt (fyrir uppfærslu reiknings) ef notandi vill skrá aðra álagningu en valin leið skráði með sjálfvirkum hætti. Við uppfærslu reiknings inn í birgðakerfið/verkbókhaldið reiknast útsöluverð vörunnar út frá þeirri álagningu sem er skráð í reikninginn.

Uppfært: 16.12.2022 (Stólpi útgáfa 2023.02) Síða nr. 8 <sup>1</sup> Ef stillingum er breytt eftir innlestur þeirra hefur það ekki áhrif á reikninga sem þegar hafa verið lesnir inn. Ný stilling tekur gildi við næsta innlestur.

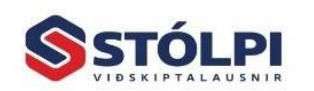

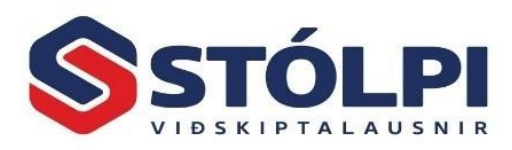

# <span id="page-8-0"></span>**4 Viðmót og vinnuferli**

#### <span id="page-8-1"></span>**4.1 Tækjastika og yfirlitstafla**

Þegar kerfið er opnað má sjá yfirlitstöflu og tækjastiku með helstu aðgerðum.

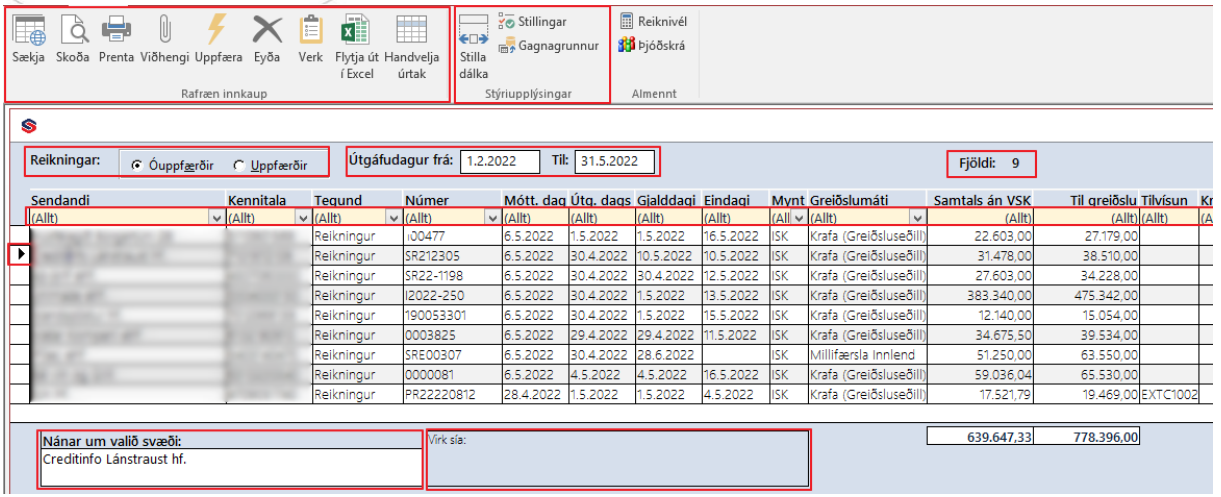

#### **1. Tækjastika**

- **a. Sækja –** sækir nýja rafræna innkaupareikninga frá miðlara. Nýir reikningar bætast við yfirlitið (óuppfærðir reikningar) um leið og þeir eru lesnir inn frá miðlara.
- **b. Skoða -** opnar valinn reikning til að hægt sé að skoða innihald hans og yfirfara m.a. bókunarlykla reiknings.
- **c. Prenta -** opnar prentvænta útgáfu af völdum reikningi. Hvort sem reikningur er prentaður eða vistaður sem pdf skjal (tækjastika: Velja [PDF]). Prentun rafrænna reikninga er almennt sóun á pappír. Stundum geta hins vegar verið þörf á slíku og þá er það gert í viðkomandi aðgerð.
- **d. Viðhengi -** opnar viðhengi með völdum reikningi sé það til staðar
- **e. Uppfæra -** Bókar valda reikning inn í: a) fjárhag (lánardrottna) og/eða b) birgðir og/eða c) verkbókhald eftir stillingum notanda. Eftir uppfærslu reiknings breytist hann úr því að vera "*Óuppfærður*" í "*Uppfærður*" reikningur og verður hann ávallt áfram sýnilegur þar ef þörf er á að skoða hann síðar.
- **f. Eyða -** Eyðir völdum reikningi í yfirlitstöflu. Viðvörun kemur þó fyrst upp hvort notandi sé öruggur á að eyða rafrænum innkaupareikningi. Eftir að búið er að eyða reikningi er hann þó áfram varðveittur í skráarsafni kerfisins og því hægt að ná í hann aftur gerist þess þörf.
- **g. Verk –** Er aðeins fyrir þá sem skrá efniskaup beint inn á verk í verkbókhald Stólpa. Hér er hægt að skrá eitt valið verk á marga innkaupareikninga í einni aðgerð sem flýtir oft fyrir. Einnig er þó hægt að opna hvern reikning fyrir sig og skrá þar hvaða verki hann tilheyrir, þ.e. ef reikningurinn var ekki þegar forskráður á tiltekið verk þegar hann var gefinn út hjá birgja, en þá skráist reikningurinn sjálfkrafa á verkið – sjá nánar [kafla 6.](#page-14-2)
- **h. Excel -** Færir yfirlitstöflu í Excel skrá til frekari vinnslu þar.

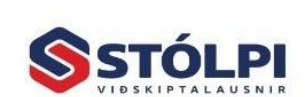

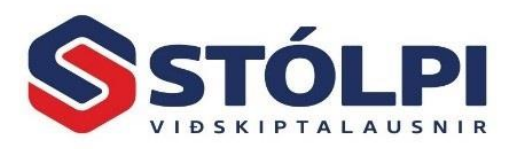

- **i. Handvelja dálka** Þegar verið er að uppfæra ákveðna handvalda reikninga en ekki alla í yfirliti.
- **j. Stilla dálka** Stilla stærð og röð dálka í yfirliti eða fela þá alveg.
- **k. Stillingar**  Notendastillingar kerfisins. Sjá nánar í [kafla 3.](#page-4-0)
- **2. Óuppfærðir** eða **uppfærðir** reikningar**.** Þegar reikningur er staðfestur/uppfærður bókast hann í bókhald félagsins. Við þá aðgerð fer reikningurinn úr því að vera óuppfærður (óbókaður) yfir í að vera uppfærður (bókaður). Nýir reikningar koma því inn sem óuppfærðir reikningar en reikningar sem hafa þegar verið bókaðir má skoða hvenær sem er í uppfærðum reikningum.
- **3. Útgáfudagur frá-til.** Yfirlitstaflan sýnir reikna sem hafa útgáfudag innan tilgreinds tímaramma. Breytið tímaramma eftir þörfum.
- **4. Röðun yfirlits.** Með því að smella á heiti dálka raðast taflan eftir þeim dálki. Ef smellt er aftur á sama dálk raðast hann í öfugri röð. Ef raða á eftir tveimur dálkum, t.d. raða fyrst eftir a) nafni Sendanda og svo eftir b) gjalddaga er það gert með því að halda [Shift] takkanum inni þegar seinni dálkurinn er valinn.
- **5. Síun dálka.** Auðvelt er að leita í töflunni eða sía út ákveðinn sendanda, dagsetningar, fjárhæðir eða annað í yfirlitinu. Hægt er að sía hvaða dálk yfirlits sem er með sama hætti og í öðrum sambærilegum yfirlitstöflum í Stólpa.

Þegar kerfið/taflan er opnuð er engin sía virk fyrir utan tilgreint tímabil útgáfudags. Allir dálka sýna því "(Allt)" í síu. Dálkar innihalda ýmist textasvæði (bókstafi), dagsetningar eða fjárhæðir.

- a. **Texti:** Sían "póstur" í nafni Sendanda sýnir allar reikninga sem innihalda **"póstur"** í nafni Sendanda, t.d. "Íslandspóstur hf" hvort sem það er einn reikningur eða margir. Allir aðrir dálkar með texta haga sér með sama hætti. Númer reikninga innhalda oft bókstafi og flokkast sá dálkur því sem textasvæði.
- **b. Fjárhæðir:** Hægt er að sía alla dálka sem innihalda fjárhæðir eftir: i) fastri fjárhæð, dæmi "10.000", ii) bili fjárhæðar, dæmi "1.000--2.000", (tvö --) eða c) stærri eða minna og, dæmi: ">1.000", "<=5.000"
- **c. Dagsetningar:** Hægt er að sía alla dálka sem innihalda dagsetningar eftir i) stökum degi, dæmi: "17.6.2022", ii) tímabil, dæmi: "1.6.2022--30.6.2022" (tvö --) eða c) stærri eða minna en dagsetning, dæmi: ">=1.6.2022", "<1.6.2022".

Eftir leit/síun í einum dálki eða fleiri er hægt að **hreinsa allar síur** með að a) smella á hægri músa-hnapp velja þar **[Hreinsa síu]** eða með b) [Ctrl]-[Space] á lyklaborði.

Alltaf má sjá hvaða síur er virkar í yfirliti á svæði sem heitir [Virk sía:] þar sem allar síur eru tilgreindar.

**6.** Á vinstri spássíu yfirlitstöflu má sjá merkið ▶ sem sýnir hvaða lína töflunnar, þ.e. reikningur í yfirliti er valinn.

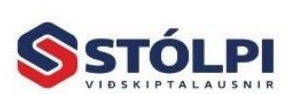

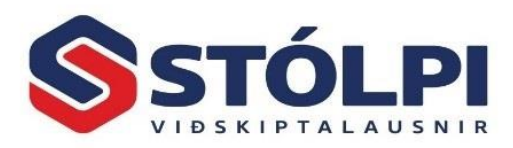

#### <span id="page-10-0"></span>**4.2 Rafrænn reikningur**

Þegar reikningur er opnaður er hægt að skoða innihald hans. Rafrænir reikninga innihalda almennt mun ítarlegri upplýsingar en venjulegir reikningar, svo sem fullt verð, veittur afsláttur, nafn úttektaraðila og fleira. Þessar upplýsingar eru á sýndar á sex flipum sem auðvelt er að fletta á milli og skoða eftir þörfum.

Á meðfylgjandi tveimur myndum má sjá dæmi um rafrænan reikning frá *Íslandspósti hf*. þar sem mismunandi upplýsingar eru sýndar í tveimur flipum af sex sem sýna helstu upplýsingar reiknings. Æskilegt er að yfirfara alla sex flipana til að sjá allar upplýsingar reiknings og hvernig hann mun bókast við uppfærslu.

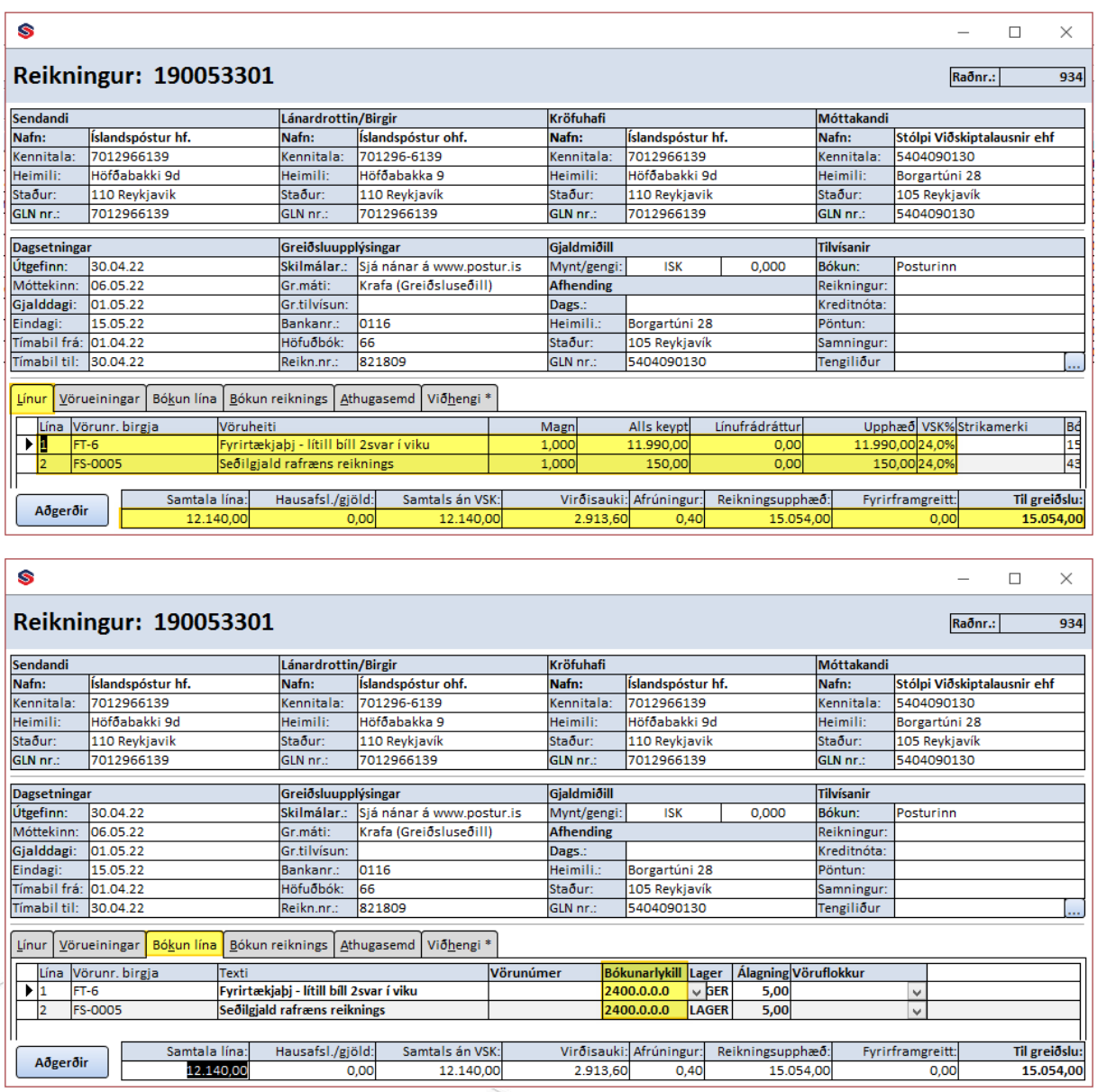

Uppfært: 16.12.2022 (Stólpi útgáfa 2023.02) Síða nr. 11 Þegar Stólpi móttekur rafrænan reikning er sendandi reiknings paraður sjálfkrafa við samsvarandi lánardrottinn í Stólpa. Í þessu sýnidæmi er reikningur frá Íslandspósti.

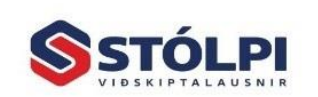

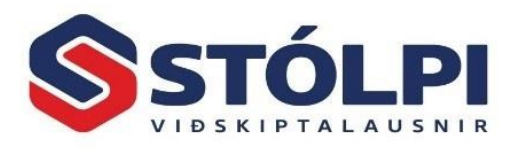

Reikningurinn fær sjálfkrafa bókunarlykil **2400 – "Póstþjónusta með vsk**" í samræmi við skráningu á lánardrottninum í Stólpa. Mikilvægt er að bókari yfirfari vandlega hvert reikningurinn bókast áður en hann er uppfærður inn fjárhaginn.

Sé reikningurinn einnig notaður til að uppfæra birgðakerfið eða verkbókhaldið þarf einnig að yfirfara þau atriði vandlega áður en hann er uppfærður. Sjá nánar um sjálfvirka uppfærslu í birgðakerfið í [kafla 5](#page-13-0) og verkbókhaldið í [kafla 6.](#page-14-2)

**[***Aðgerðir***]:** Neðst í vinstra horni reiknings er aðgerðahnappur sem býður upp á nokkrar aðgerðir til að flýta fyrir skráningu á vörulínum í flipanum [*Bókun lína*], þ.e. skráningu á vörukaupalykil (bókunarlykil), lager, vöruflokk eða álagningu.

Fjöldaskrá vörukaupalykil Fjöldaskrá lager Fjöldaskrá vöruflokk Fjöldaskrá álagningu% Skoða undirliggjandi XML (XML skoðari) Skoða undirliggjandi XML (Notepad)

Í aðgerðum er einnig hægt að skoða sjálft XML skeytið sem myndar reikninginn.

#### <span id="page-11-0"></span>**4.3 Vinnuferli**

Eftir að búið er að yfirfara stillingar (sjá nánar í [kafla](#page-4-0) 3) og opna á tengingu við skeytamiðlara er hægt að hefja innlestur á rafrænum innkaupareikningum. Reglubundin vinnsla er almennt:

- **Innlestur.** Lesa inn reikninga frá miðlara. Smella á [*Sækja*] í tækjastiku. Allir ósóttir reikningar lesast þá inn frá miðlara og sjást á yfirlitinu. Staðfestingargluggi sýnir hversu margir reikningar voru lesnir inn.
- **Skoða** hvern og einn reikning. Smellið á [*Skoða*] í tækjastiku eða tvísmella á reikning. Þá er hægt að skoða hvernig reikningurinn mun bókast og færa inn breytingar ef þurfa þykir. Skoðið sérstaklega flipann [*Bókun lína*]. Þar sjáum við á hvaða fjárhagslykil viðkomandi reikningur mun bókast. Séu vörurnar færðar inn í birgðakerfið eða verkbókhald þarf einnig að yfirfara þær skráningar – sjá nánar í kafla [5](#page-13-0) o[g 6.](#page-14-2)
- **Uppfæra.** Þegar allir reikningar hafa verið yfirfarnir smellið þá á [*Uppfæra*]. Val er gefið um að uppfæra valda reikninga eða úrtak. Við uppfærsluna færast reikningar inn í *Lánardrottnakerfið - Skráning reikninga* sem ósamþykktir reikningar. Eigi vörurnar einnig að færast inn í birgðakerfið eða verkbókhald gerist það einnig í sömu uppfærslu.
- Í lánardrottnakerfinu gefst aftur kostur á að breyta bókunarlyklum, lagfæra dagsetningar og fleira ef þurfa þykir. Þegar þeir hafa fengið samþykki má *Uppfæra* reikningana yfir í *fjárhagskerfið*. Sjá nánar um skráningu reikninga í lánardrottnakerfi í **Handbók Lánardrottnakerfis - Skráning reikninga.**

Ef reikningurinn inniheldur virðisaukaþrep sem ekki samræmist sjálfgefna vörukaupalykli lánardrottins er hann merktur með rauðu til aðgreiningar. Breytið þá viðkomandi vörulínu í samræmi, annars bókast reikningurinn með röngum virðisauka.

Hins vegar getur verið þörf á því að bóka innkaupareikning án virðisauka þó svo að reikningurinn hafi að geyma virðisaukaskatt. T.d. kaffikostnaður. Þá skal velja í [S*tillingum*]

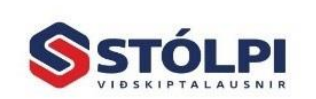

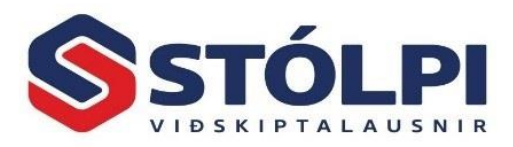

*Leyfa aðra vsk%/línu* **og** *Vörukaupalykil án skatts* svo ekki komi villa við uppfærslu á slíkum reikningi.

#### <span id="page-12-0"></span>**4.4 Viðvaranir – rauðmerktir reikningar í yfirliti**

Við innlestur rafrænna innkaupareikninga yfirfer Stólpi hvort upplýsingar um [einingaverð fyrir afslátt], [afsláttur], [einingaverð eftir afslátt] og [vörumagn] stemmi við [heildarfjárhæð vörulínu]. **Stemmi útreiknuð fjárhæð ekki við uppgefna fjárhæð í reikningi verður hann rauðumerktur** svo notandi sé upplýstur um ósamræmið.

Eðlilegur afrúningur fjárhæða getur valdið minniháttar ósamræmi sem er almennt saklaust. Ef verið er að kaupa mikið magn og einingaverð lág fjáhæð getur eðlilegur afrúningur myndað verulegt ósamræmi sem rétt er að upplýsa notenda um þannig að hann geti brugðist við ef hann telur ástæðu til. **Viðvörunin er til að vekja athygli notanda á að yfirfara þetta ósamræmi og bregðast þá við ef ósamræmið er verulegt að hans mati.**

Þegar útgefandi reiknings (birgi/lánardrottinn) gefur út rafrænan sölureikning er hann villuprófaður af skeytamiðlara við útgáfu hans og honum sjálfkrafa hafnað ef hann uppfyllir ekki lágmarkskörfur samkvæmt stöðlum. Sú villuprófun snýr þó aðeins að **lykilatriðum reiknings** í fjárhag, en **ekki að valfrjálsum aukaupplýsingum** sem fylgja oft með rafrænum reikningum en eru þó nauðsynlegar upplýsingar fyrir sjálfvirkan útreikning á nýju útsöluverði vara til endursölu í birgðakerfinu og verkbókhaldi.

Rafrænir reikningar innihalda yfirleitt talsvert af viðbótar upplýsingum sem ekki er gerð stíf krafa um í villuprófun sumra skeytamiðlara. Fer það yfirleitt eftir því hvaða samskiptastaðall eða bókhaldskerfi útgefanda sölureiknings er að nota en ennþá eru í notkun eldri/úreldir samskiptastaðlar sem uppfylla aðeins lágmarkskröfur um lykilatriði reiknings en ekki viðbótargögn. Dæmi um valfrjálsar upplýsingar reiknings er einkum einingaverð vöru, afsláttur, nafn úttektaraðila og fleira og fleira.

**Rangt einingaverð eða afsláttur í vörulínu skiptir aðeins máli ef verið er að færa vörur inn í birgðakerfið eða verkbókhald** þar sem sjálfvirkur útreikningur á nýju útsöluverði vörunnar verður rangur í birgðakerfi / verkbókhaldi þar sem hann byggir þá á röngum upplýsingum um einingaverð og afslátt.

**Rangt einingaverð eða afsláttur hefur engin áhrif á bókun reiknings í fjárhag** enda byggir sú bókun ekki á einingaverði eða afslætti vörulínu heldur aðeins heildarfjárhæð vörulínu og reiknings. **Séu rafrænir reikningar aðeins færðir inn í fjárhag**, en ekki einnig inn í birgðakerfi eða verkbókhald, **þarf ekki að hafa áhyggjur af þessu ósamræmi.**

Þeir sem nota sjálfvirkan verðútreikning í birgðakerfi eða verkbókhaldi þurfa hinsvegar að skoða mjög vel alla rauðmerkta reikninga sérstaklega og hvort ósamræmið sé **eðlilegur afrúningur fjárhæða** (getur munað nokkrum krónum) eða **veruleg skekkja** og leiðrétta þá sjálfvirkan verðútreikning Stólpa í birgðakerfinu eða verkbókhaldi.

Uppfært: 16.12.2022 (Stólpi útgáfa 2023.02) Síða nr. 13

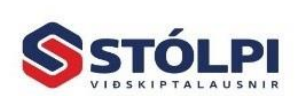

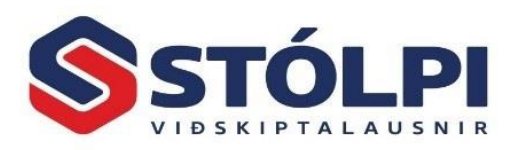

# <span id="page-13-0"></span>**5 Birgðauppfærsla**

Í rafrænum innkaupareikningum má einnig tengja vörunúmer keyptra vara við eigin vörunúmer svo keypt magn og endursöluverð uppfærist sjálfkrafa samhliða því að reikningurinn er uppfærður inn í fjárhaginn. Þetta einfaldar mjög alla vinnslu og dregur úr villuhættu.

Í *Stillingum* kerfis má velja á milli *Bein uppfærsla* eða *Birgðaskráningadagbók.* Með beinni uppfærslu uppfærist magn og verð strax við uppfærslu reiknings inn í fjárhag. Bókari þarf þá sjálfur að geta gengið úr skugga um að talið magn sé í samræmi við magn á innkaupareikningi. Með *Birgðaskráningadagbók* útbýr kerfið runu í birgðaskráningadagbók birgðakerfis þar sem hægt er að yfirfara og breyta magni eða verði ef þörf er á fyrir uppfærslu birgðakerfis. Sér í lagi ef bókari vill fá annan starfsmann, t.d. á lager, til að staðfesta móttekið magn fyrir uppfærslu birgðakerfis.

Í *Stillingum* kerfis má velja sjálfgefinn lager. Fyrirtæki sem hafa fleiri en einn lager geta skipt um valin lager í flipanum *Bókun reiknings*.

#### <span id="page-13-1"></span>**5.1 Sjálfvirk pörun vörunúmera**

Pörun vörunúmera getur verið sjálfvirk sem flýtir gríðarlega fyrir. Einnig er þó hægt að para handvirkt sem kallar þá á talsverða handavinnu. Mikill tímasparnaður er því ef hægt að láta kerfið um sjálfvirka pörun.

Tvær leiðir eru fyrir sjálfvirka pörun vörunúmera:

a) **Sama vörunúmer.** Vörunúmer birgja er það sama og vörunúmer í birgðakerfi Stólpa. T.d. vörunúmer BYKO er "AB-123" parast sjálfkrafa við "AB-123" í birgðakerfi Stólpa. Margir notendur velja að nota sömu vörunúmer og birgjar þeirra nota og þá parast vörunúmerin sjálfkrafa saman sé kerfið stillt með þeim hætti.

**Stilling:** *Vöruskrá: \*Eigin vöruskrá eftir vörunr.*

b) **Ólík vörunúmer:** Vörunúmer birgja er forskráð á vöruspjald í birgðakerfi Stólpa. Í vöruspjaldi birgðakerfis, flipinn [*Birgjar*] er hægt að forskrá heiti birgja og vörunúmer hans yfir sömu vöru. Mun Stólpi þá para sjálfkrafa saman vörunúmer birgja við vörunúmer í birgðakerfinu. T.d. vörunúmer Byko er "AB-123" parast sjálfkrafa við vörunúmerið "1000" í birgðakerfi Stólpa hafi vörunúmer BYKO verið forskráð inn á vöruspjald vörunnar - flipi: [Birgjar]

Ef varan er keypt frá fleiri en einum birgja er hægt að skrá alla birgjana og vörunúmer þeirra inn á vöruspjald vörunnar.

**Stilling:** *Vöruskrá: \*Vöruskrá valins birgja*

Uppfært: 16.12.2022 (Stólpi útgáfa 2023.02) Síða nr. 14

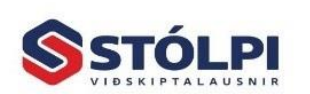

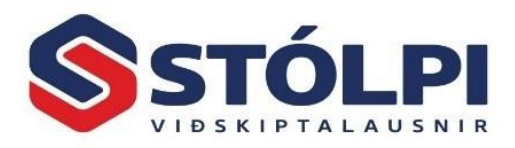

Í stillingum er einnig valið *Tegund línutexta* hvort vörulýsing birgja eða vörulýsing úr birgðakerfi Stólpa sé birt sem vörulýsing á innkaupareikningi, þ.e. sé aðkeypt vara pöruð við eigin vöru.

Áður en reikningur er uppfærður skal yfirfara hvort sjálfvirk pörun vörunúmera sé rétt og leiðréttið ef þess gerist þörf. Veljið flipann *Bókun lína* í innkaupareikningi og skoðið dálkinn *Vörunúmer*. Þar má sjá hvaða vörunúmer hafa parast saman og breyta ef þurfa þykir. Tóm svæði í dálki er þá vörulína sem hefur ekki parast við neitt vörunúmer í Stólpa og uppfærast þá ekki inn í birgðakerfið nema það sé handvirkt parað við vöru.

#### <span id="page-14-0"></span>**5.2 Handvirk pörun vörunúmera**

Veljið flipann *Bókun lína* í innkaupareikningi. Í dálknum *Vörunúmer* er valið eigið vörunúmer. Keyptar vörur sem hafa ekkert vörunúmer skráð í reitnum *Vörunúmer* hafa engin áhrif á birgðakerfið – eðli málsins samkvæmt. Aðeins með pörun vörunúmera er hægt að gera birgðakerfinu grein fyrir hvaða vörur er verið að kaupa.

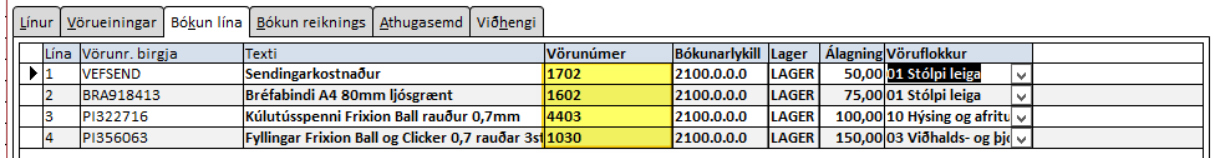

#### <span id="page-14-1"></span>**5.3 Álagning og uppfærsla á verði**

Ef keypt vara er pöruð við eigin vöru í vöruskrá Stólpa reiknar kerfið sjálfkrafa út nýtt útsöluverð vörunnar miðað við nýtt kostnaðarverð og skráða álagningaprósentu. Við uppfærslu innkaupareiknings útbýr kerfið sjálfkrafa nýja innkauparunu í *Birgðaskráningu* þar sem allar breytingar á vörumagni og verðum eru útlistaðar til staðfestingar. Notandi getur þar yfirfarið, breytt ef þess þarf og að lokum staðfest áður en breytingar á magni og verðum taka gildi.

Í *Stillingum* kerfis er *Tegund sjálfg. álagningar*. er hægt að stilla **hvaða álagning er notuð** hvort sem varan er pöruð við eigin vörunúmer eða þegar vara finnst ekki (ekki pöruð). Sjá nánar í [kafla 3.15](#page-6-6) um mögulega stillingar á álagningu.

## <span id="page-14-2"></span>**6 Verkbókhald**

Flestir verktakar kaupa inn efni fyrir hvert og eitt verk í vinnslu. Gríðarlegt hagræði er fá slíka reikninga með rafrænum hætti og lesa efniskaupin inn á valið verk, línu fyrir línu, og þaðan yfir á endanlegan sölureikning til verkkaupa með réttri álagningu. Stólpi heldur utan um kostnaðarverð verktaka per aðkeypta vöru og afslátt sem birginn veitti og reiknar út hvert endursöluverðið skal vera til verkkaupa, hvort sem það reiknast eftir afslætti birgja eða fastri álagningu.

Í verkbókhaldinu má sjá samantekt yfir kostnaðarverð, söluverð og framlegð per vöru eða vinnu sem gefur mikilvæga yfirsýn yfir afkomu verksins.

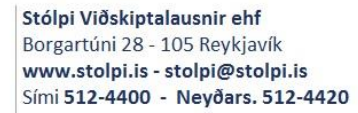

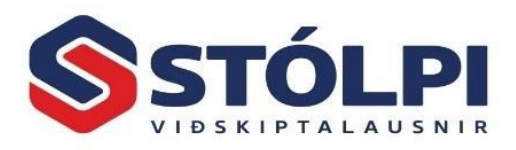

Æskilegt er að hver innkaupareikningur frá birgja sé fyrir eitt verk en ekki mörg þar sem reikningur er í heild sinni færður á eitt valið verk. Hægt er þó að skipta einum reikningi á mörg verk sé það nauðsynlegt. Aðkeypt efni þarf ekki að parast við eigin vöruskrá í birgðakerfi þegar það er fært línu fyrir línu yfir á verk í verkbókhald Stólpa – enda myndi slíkt fljótlega "sprengja" fjölda vörunúmera í eigin vöruskrá og þá er hætta á að tapa nauðsynlegri yfirsýn yfir þær lagervörur sem mest er unnið með. Ef efni er keypt sem lagervara og síðar selt til margra viðskiptavina eða inn á mörg verk er þó lítið mál að skrá efniskaup inn á lager og þaðan yfir á mörg verk í vinnslu. Lagerefni er uppfært inn í birgðakerfið sbr. [kafla 5.](#page-13-0)

#### <span id="page-15-0"></span>**6.1 Stillingar**

- a) Merkja við í *Skrá útsölu í verkbókhald.*
- b) Velja *Verknúmer* í *Óstöðluð bókunartilvísun.* Ef útgefandi reiknings fær upplýsingar um að skrá **verknúmer** sem **bókunartilvísun** á innkaupareikning mun Stólpi tengja reikning sjálfkrafa við verkið þegar hann er móttekinn. Ef þetta er ekki gert þarf notandi sjálfur að para saman innkaupareikninga við verk í verkbókhaldi. Ef verk í vinnslu eru fá er það fljótlegt en ef verkin eru mörg og innkaupareikningar margir getur það verið tímafrek óþarfa handavinna.
- *c) Verkþáttur og verkliður* eru valkvæmar skráningar notenda til að brjóta upp framkvæmdina í eina eða marga liði eftir þörfum hvers og eins. Þegar aðkeypt efni er fært úr innkaupareikningi yfir á verk skráist það eftir völdum verkþáttum og verkliðum og veitir þannig meiri yfirsýn en ella. Þetta er þó smekksatriði.
- *d) Starfsmaður* er sá starfsmaður sem skráist einnig við efniskaupin í verkbókhaldi.
- *e) Tegund álagningar/Álagning:* Sjá [kafla 3.15](#page-6-6)

#### <span id="page-15-1"></span>**6.2 Para innkaupareikning við verk**

Einfaldast er að útgefandi innkaupareiknings sé beðinn um að skrá verknúmer verks sem bókunartilvísun við útgáfu reikninga, sbr. lið [6.1.b](#page-15-0) hér að framan. Með þeim hætti parast innkaupareikingur sjálfkrafa við rétt verk þegar hann er lesinn inn í Stólpa. Sé þetta ekki gert þarf notandi að handskrá verkið á reikninginn.

- a) Opna flipann *Bókun* reiknings á völdum innkaupareikningi
- b) Tvísmellið á svæðið *Verk* og leitið að verki. Listinn sýnir öll opin verk.
- c) Yfirfarið *Verkþátt, Verklið, Starfsmann* og *Vinnudeild* ef ástæða er til

#### <span id="page-15-2"></span>**6.3 Álagning og útreikningur á útsöluverði**

Í *Stillingum* kerfis er *Tegund sjálfg. álagningar*. er hægt að stilla hvaða álagning er notuð hvort sem varan er pöruð við eigin vörunúmer eða þegar vara finnst ekki (ekki pöruð). Sjá nánar í [kafla 3.15](#page-6-6) um mögulega stillingar á álagningu.

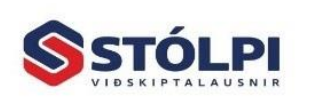

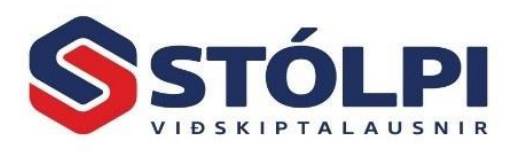

#### <span id="page-16-0"></span>**6.4 Verkbókhald og sölureikningar**

Eftir að rafrænn innkaupareikingur hefur verið uppfærður má sjá allar helstu upplýsingar um allt aðkeypt efni, kostnaðarverð þess, álagningu, framlegð, söluverð og fleira. Bæði fyrir efni og vinnu.

Þegar kemur að því að útbúa sölureikning á verkið er einfalt að reikningsfæra allar skráningar (efni og/eða vinnu) í heild eða að hluta.

Samsvarandi sölureikningur myndast þá í sölukerfinu sem getur ýmist verið a) *samandreginn* með heildarfjárhæð eða b) full *sundurliðun.* Í sundurliðuðum sölureikingi kemur þá hver efnisskráning fyrir sig og hver tímaskráning starfsmanna með athugasemdum.

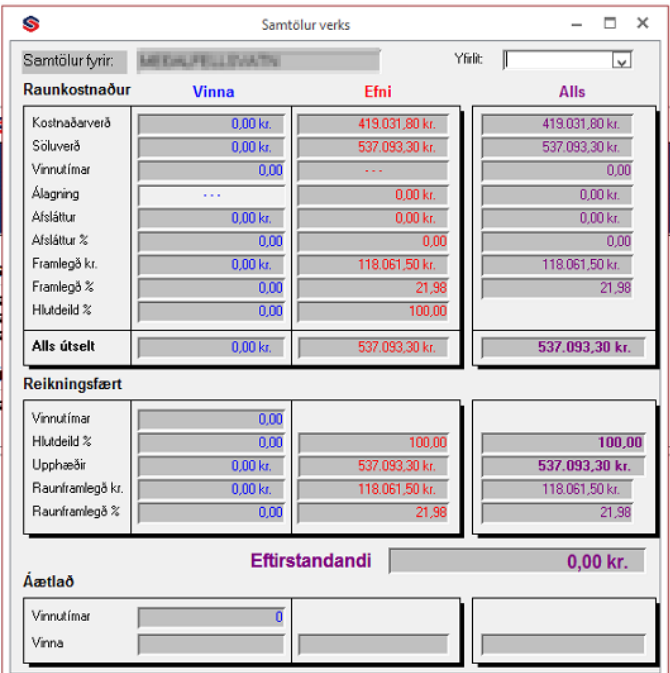

Einnig er hægt að taka út skýrslur í verkbókhaldi (og sölukerfi). Bæði fyrir verkstjóra til að skoða heildarkostnað verks og framlegð eða yfirlit fyrir viðskiptavin með vöru- og vinnulýsingu, magn og söluverð.

Á meðfylgjandi mynd má sjá dæmi um framlegðarskýrslu sölureiknings sem myndaður er úr verkbókhaldi Stólpa. Efni er keypt hjá nokkrum mismunandi birgjum sem senda rafrænan innkaupareikning á verktaka og þeir allir færðir inn á valið verk (verk nr 234). Ef innkaupareikningur birgja er með bókunartilvísun "234" færist efnið sjálfkrafa inn á verk 234 eftir staðfestingu verkstjóra. Að öðrum kosti getur verkstjóri handvalið inn á hvaða verk

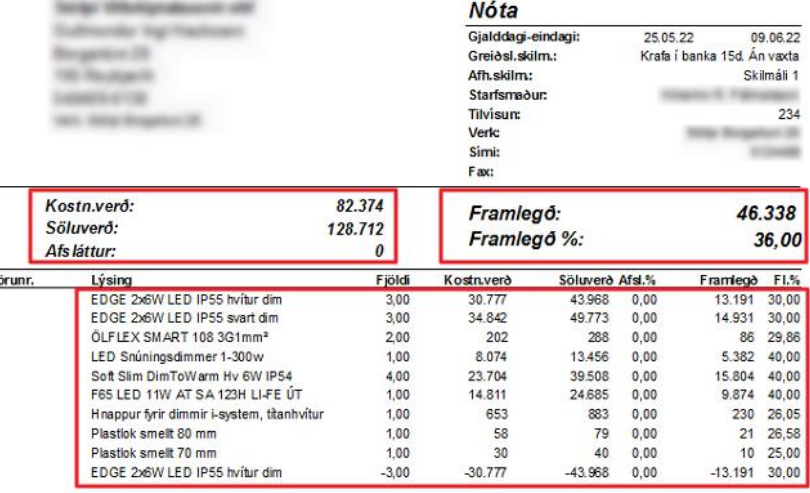

STOI

efnið er skráð. Álagning á sölureikningi reiknast út frá afslætti hjá birgjum með sjálfvirkum hætti þannig að endanlegt útsöluverð er það sama og verð án afsláttar, en verkstjóri getur breytt álagningu eða afslætti á endanlegum sölureikningi áður en hann er gefinn út og sendur endanlegum kaupanda. Endanlegur kaupandi sér aðeins endanlegt söluverð en ekki kostnaðarverð eða framlegð.

Uppfært: 16.12.2022 (Stólpi útgáfa 2023.02) Síða nr. 17